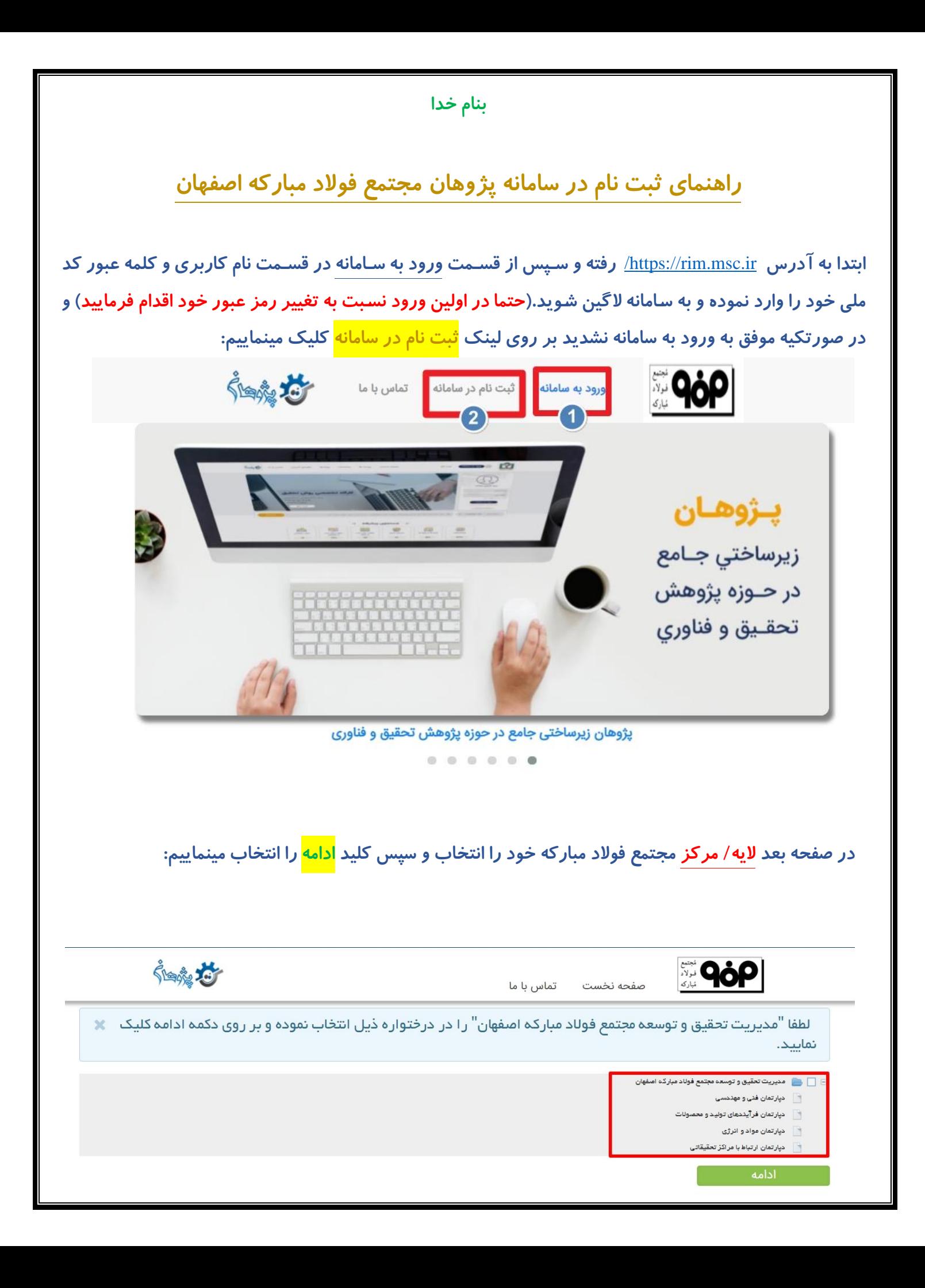

د*ر* صفحه بعدی اطلاعات شخصی خود را تکمیل و سپس کلید <mark>ذخیره کن</mark> را انتخاب مینماییم. در پایین فرم نیز یک <mark>نام</mark>| <mark>کا*ر*بری</mark> و یک <mark>کلمه عبور</mark> جهت لاگین به سامانه انتخاب مینماییم. **غوجه: غکمنل فنمدهای ستاره دار اجباری هستند** 

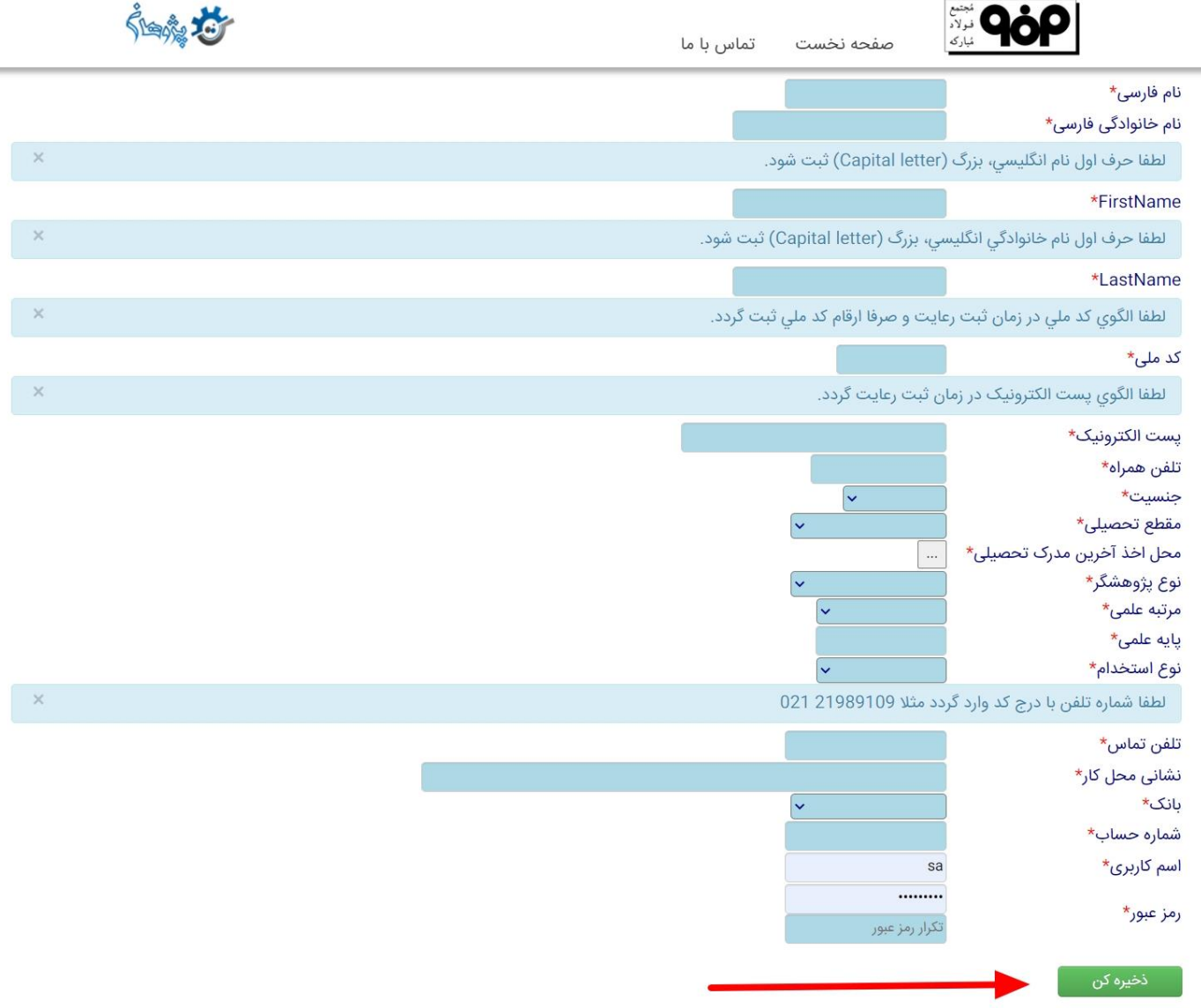

اگر تمام مراحل بالا را صحیح انجام داده باشید پیغامی زیر نمایش داده میشود که پس از تایید حساب کا*ر*بری شما توسط مدیر سامانه میتوانید با همان نام کا*ر*بری و اسم *ر*مز خود وارد سامانه پژوهان شوید.

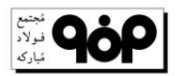

تماس با ما صفحه نخست

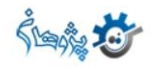

ثبت نام شما بعنوان كاربر جديد با موفقيت انجام گرفت؛ در حال حاضر حساب كاربري شما غيرفعال مي باشد؛ پشما توسط مدير سيستم پژوهان؛ حساب كاربري تان فعال<br>شده و با نام كاربري و اسم رمز تعريف شده توسط خودتان مي توانيد وارد سامانه